## **TANTOS**

## **Инструкция по изменению прошивки мониторов Amelie HD SE M, Prime HD SE, Neo HD SE, Stark HD SE**

Для изменения прошивки понадобится microSD карта объемом от 8 до 32ГБ. Карты 64ГБ или 128ГБ **не подойдут!!!**

- 1. Отформатируйте карту в картридере компьютера со стандартным размером кластера.
- 2. Скачайте прошивку со страницы монитора
- 3. Разархивируйте из архива папку UPGRADE, скопируйте ее без каких либо изменений в корень microSD карты.
- 4. Вставьте карту в выключенный монитор.
- 5. Включите монитор, дождитесь загрузки монитора.
- 6. Если монитор предложит отформатировать SD карту, откажитесь от этого действия.
- 7. Войдите настройки монитора, найдите пункт «Об устройстве» войдите в него и выберите «Обновление прошивки»
- 8. Выберите папку «UPGRADE»
- 9. Выберите файл «SAP00\_.......................»
- 10. Подтвердите необходимость прошивки.
- **11. Не выключайте монитор и не производите никаких действий пока монитор отображает надпись!!!**
- **12. Отформатируйте карту в мониторе для дальнейшей работы или замените ее на другую.**

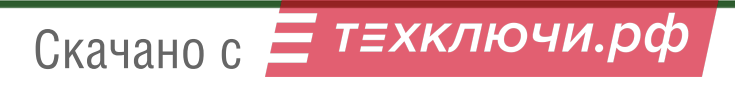